# **Grundkonfiguration**

Konfigurations-Optionen: <https://docs.kolab.org/administrator-guide/roundcube-settings-reference.html>

## **Authentifizierung**

/etc/dovecot/conf.d/10-auth.conf definiert die zulässigen Authentifizierungs-Mechanismen Mit diesem Wert wird der Login über unverschlüsselte Verbindungen verhindert. Ausnahme: Client und Server mit gleicher IP.

disable plaintext auth = yes

LOgin Mechanismen:

auth mechanisms = plain login

Hier wird definiert, ob über lokale userdb authentifiziert wird oder über SQL:

!include auth-sql.conf.ext #!include auth-ldap.conf.ext ## Hier Authentifizierung über lokale userdb ## !include auth-passwdfile.conf.ext

### **über MySQL**

Quelle: <https://thomas-leister.de/internet/mailserver-ubuntu-server-dovecot-postfix-mysql/> (für Server 14.04) und

[https://thomas-leister.de/sicherer-mailserver-dovecot-postfix-virtuellen-benutzern-mysql-ubuntu-serve](https://thomas-leister.de/sicherer-mailserver-dovecot-postfix-virtuellen-benutzern-mysql-ubuntu-server-xenial/) [r-xenial/](https://thomas-leister.de/sicherer-mailserver-dovecot-postfix-virtuellen-benutzern-mysql-ubuntu-server-xenial/) (für Server 16.04)

In dovecot-sql.conf.ext wird der SQL query definiert.

Verbindungsaufbau

connect =  $host=127.0.0.1$  dbname=userauth user=userauth password=XXXXX

Welcher Hash wird benutzt? Achtung: blowfish (BLF-CRYPT) ) wäre theoretisch möglich, wird zur Zeit aber von glibc unter Ubunut nicht unterstützt.

 $default$  pass scheme = SHA512-CRYPT

Und hier der SELECT. Pro Login werden alle Varianblen über denselben SQL Request ermittelt ("userdb prefetch"):

```
# password query including userdb info in one request (prefetch)
password query = \ SELECT userid AS user, password, \ home AS userdb home,
uid AS userdb uid, gid AS userdb gid \ FROM users WHERE userid = '%n' AND
domain = 'netzwissen.de'
```
### **Neuer User: Passwort Hash erzeugen**

01/2016: Dovecot selber könnte zwar auch Blowfish (BLF-CRYPT), allerdings nicht die glibc in Ubuntu Server 14 » 16 und 18! Siehe auch<https://bugs.launchpad.net/ubuntu/+source/linux/+bug/1349252>

### **Verfügbare Hashes testen**

Liste verfügbarer Hashes (abhängig von glibc)

doveadm pw -l

Beispiel zum Erzeugen eines blowfish Hashes (blf-crypt)

doveadm pw -s BLF-CRYPT -p secret

### **Neuen hash erzeugen (hie rmit SHA512)**

doveadm pw -s SHA512-CRYPT -u thomas.rother@miteinander-esslingen.de -p 'XXXXXxxxxxx'

Vom Ergebnis-String alles ab \$6\$… in die DB schreiben

### **Login-Test**

doveadm pw -t '{SHA512-CRYPT}\$xxxxxxxxxxxxxxxxxxxx' -p "xxxxxxxxxxxxxxxxx" (verified)

Sobald BCRYPT mal tut: <https://kaworu.ch/blog/2016/04/20/strong-crypt-scheme-with-dovecot-postfixadmin-and-roundcube/>

From: <https://wiki.netzwissen.de/>- **netzwissen.de Wiki**

Permanent link: **<https://wiki.netzwissen.de/doku.php?id=dovecot&rev=1555678171>**

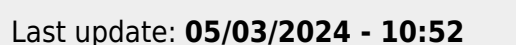

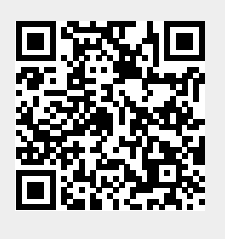